**Dostęp do e-wydań czasopism Forum Media Polska – instrukcja logowania [https://e](https://e-forum.pl/voucher)[forum.pl/voucher](https://e-forum.pl/voucher)**

- ➢ Aby skorzystać z dostępu do e-wydania, należy założyć konto wchodząc na stronę [https://e](https://e-forum.pl/voucher)[forum.pl/voucher](https://e-forum.pl/voucher) założyć konto lub zalogować się do istniejącego konta.
- ➢ W tym celu należy wpisać otrzymany od swojego dystrybutora kod (voucher) upoważniający do dostępu do e-wydania

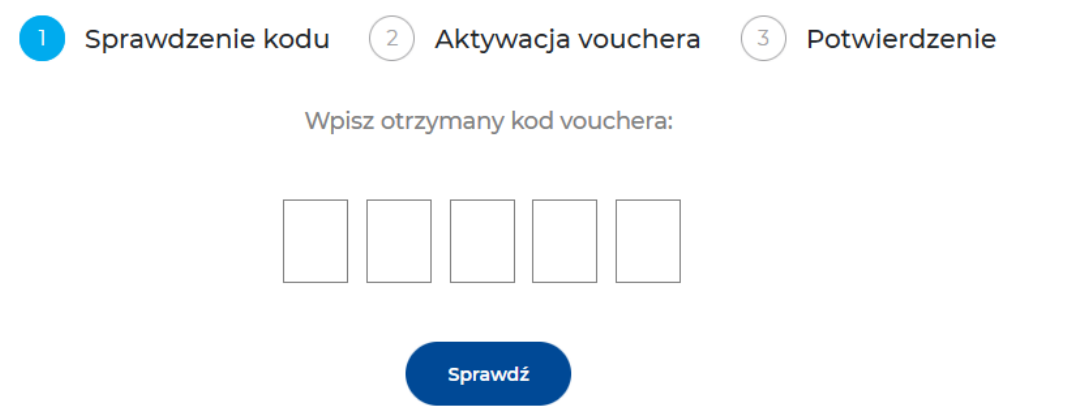

➢ Kolejnym krokiem jest aktywacja vouchera, w tym celu należy podać adres e-mail niezbędny do założenia konta i postępować zgodnie z instrukcjami.

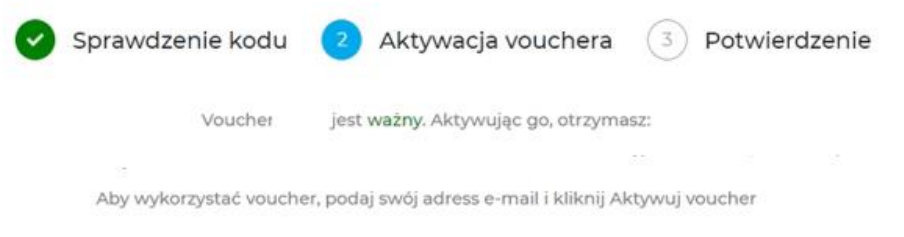

➢ Po aktywacji vouchera i założeniu konta pojawia nam się potwierdzenie otrzymania dostępu do zakupionego e-wydania.

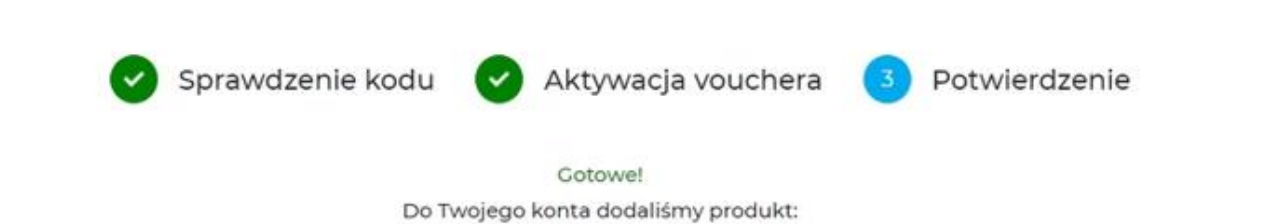